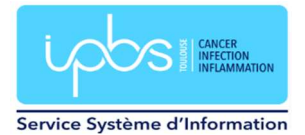

# Activation de l'espace archives

### Activation de votre espace archives

Vous disposez d'un espace Archives sur le nouveau serveur de mail, sauvegardé toutes les nuits. Il est dédié à l'archivage de vos anciens mails.

# Pour tous les anciens comptes utilisateurs (créés avant le 15 juin 2023), vous devez impérativement activer cet espace sur le webmail sinon l'accès à celui-ci risque d'être impacté et ralenti.

Pour les nouveaux comptes créés après le 15 juin 2023, vous n'avez pas besoin d'activer cet espace.

Tout d'abord, il faut se connecter sur https://webmail.ipbs.fr avec votre login et mot de passe

Allez dans Préférences / Courrier / Compte IMAP / Editer le compte Mailarchives puis rentrer votre mot de passe. Vous indiquez le même que celui de votre boite mail.

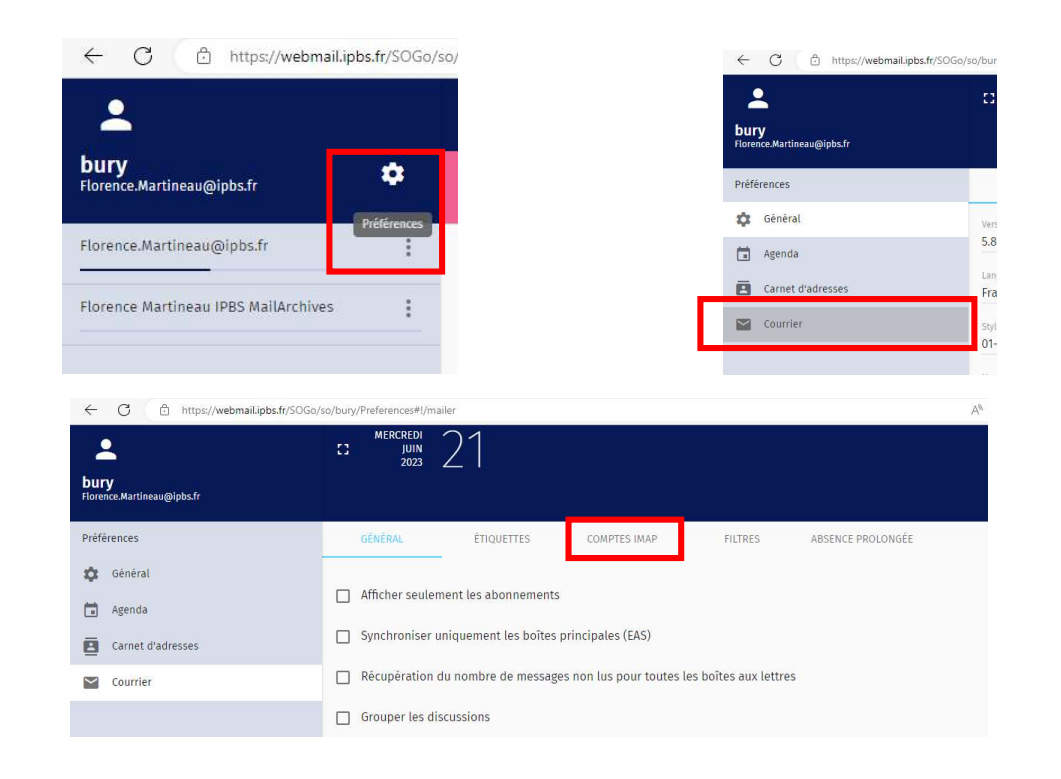

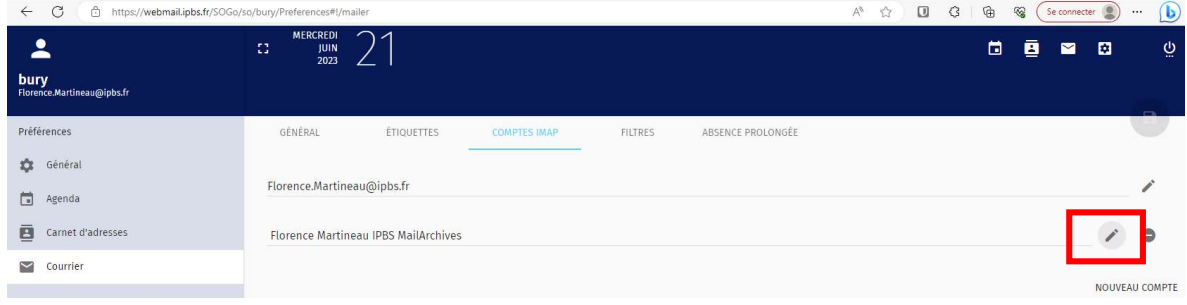

Si jamais votre espace archives n'apparait pas, envoyer nous un ticket à sosinfo@ipbs.fr pour que nous l'ajoutions.

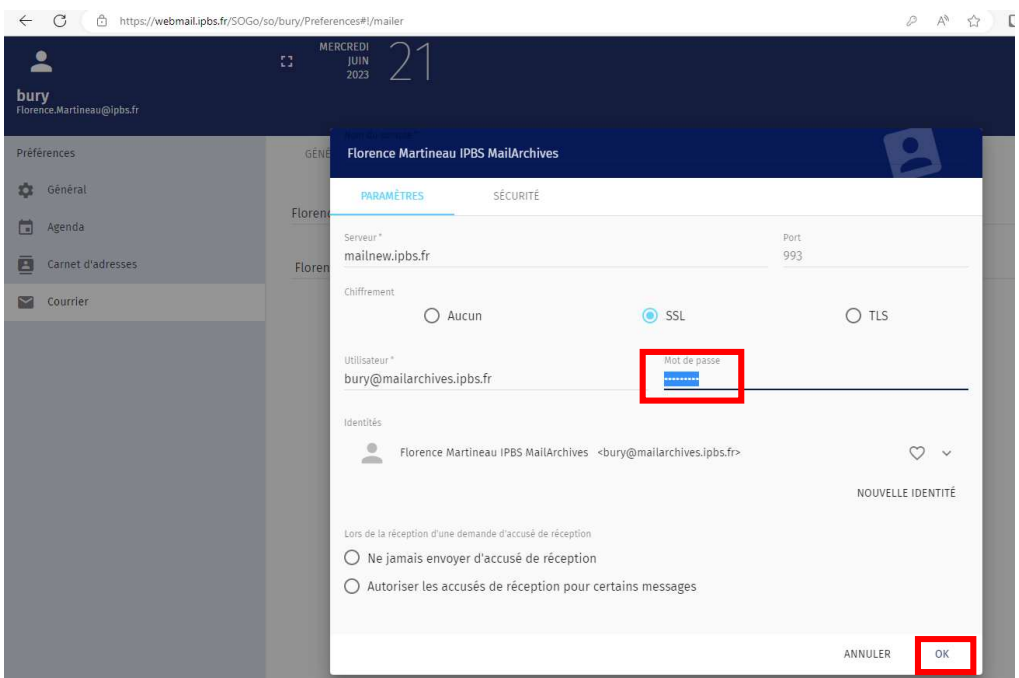

Vous effacer les \*\*\*\*\*\* et indiquer votre mot de passe (identique à celui de votre mail)

Cliquez sur OK puis sur la disquette bleue pour enregistrer le mot de passe

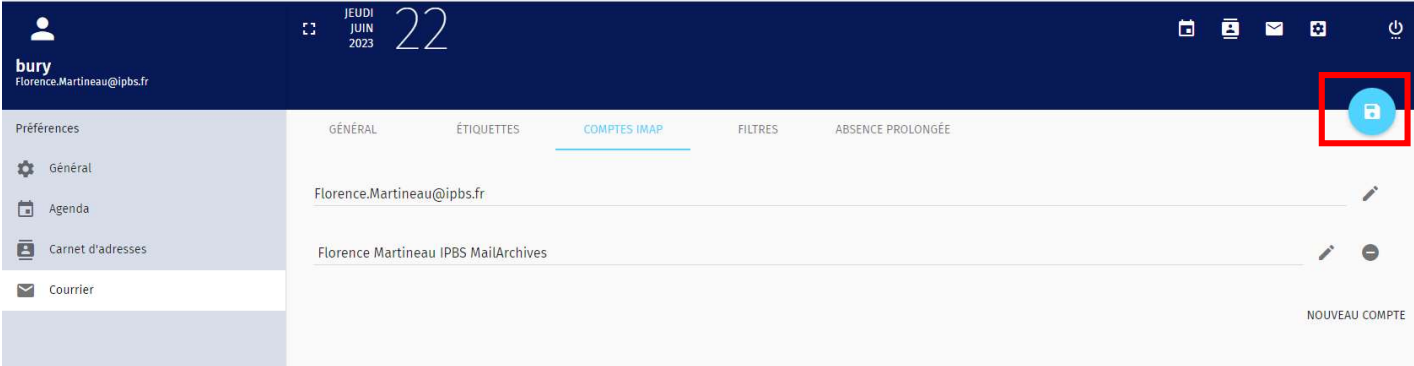

Vous avez maintenant accès depuis le webmail à votre espace archives de mail.

# Configuration de l'espace archives sur votre client de messagerie Thunderbird

Vous pouvez configurer votre client de messagerie Thunderbird pour accéder à ce nouvel espace archives :

Il faut ajouter un nouveau compte de messagerie. Faire un clic droit sur votre nom et choisissez Paramètres. Aller sur Gestion des comptes / Ajouter un compte de messagerie.

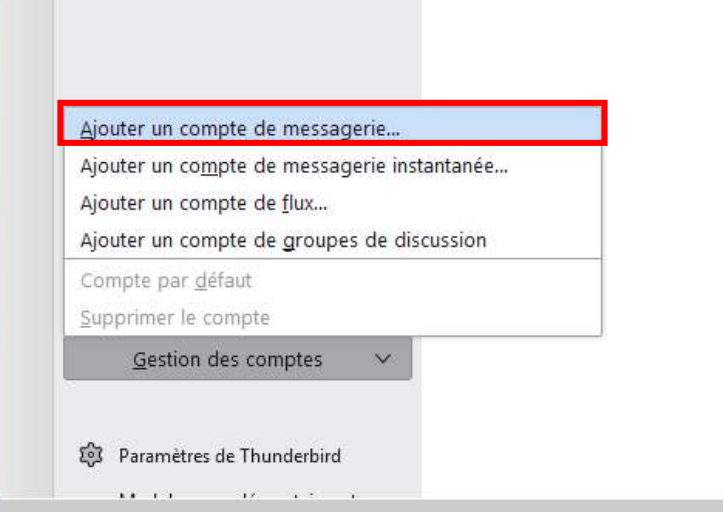

Entrer votre nom, votre adresse mail de la forme Prenom.Nom@mailarchives.ipbs.fr, votre mot de passe puis cliquer sur Configuration manuelle.

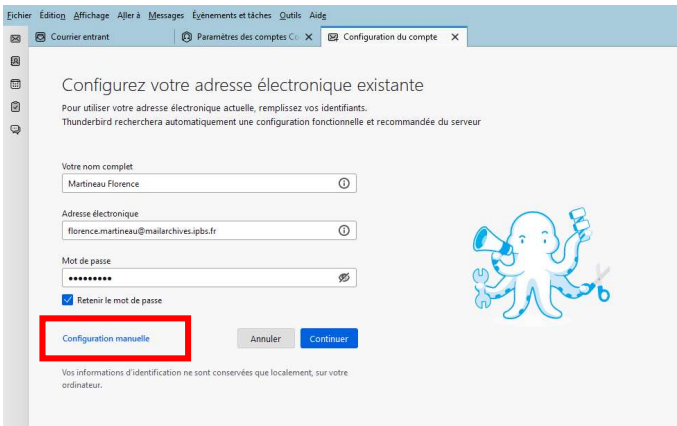

# Configuration de votre espace d'archives de mails depuis votre client de messagerie

# Serveur entrant : Serveur sortant :

- Protocole IMAP Protocole SMTP
- 
- 
- Authentification : mot de passe normal
- Nom d'utilisateur : login@mailarchives.ipbs.fr
- Mot de passe : Celui indiqué dans sogo

- 
- Nom d'hôte : mailnew.ipbs.fr Nom d'hôte : mailnew.ipbs.fr
	- Port : 993 (SSL/TLS) Port : 465 (SSL/TLS)
		- Authentification : mot de passe normal

Cet espace sert uniquement de stockage de vos anciens mails. Il n'est pas possible d'envoyer de mail avec ce compte.

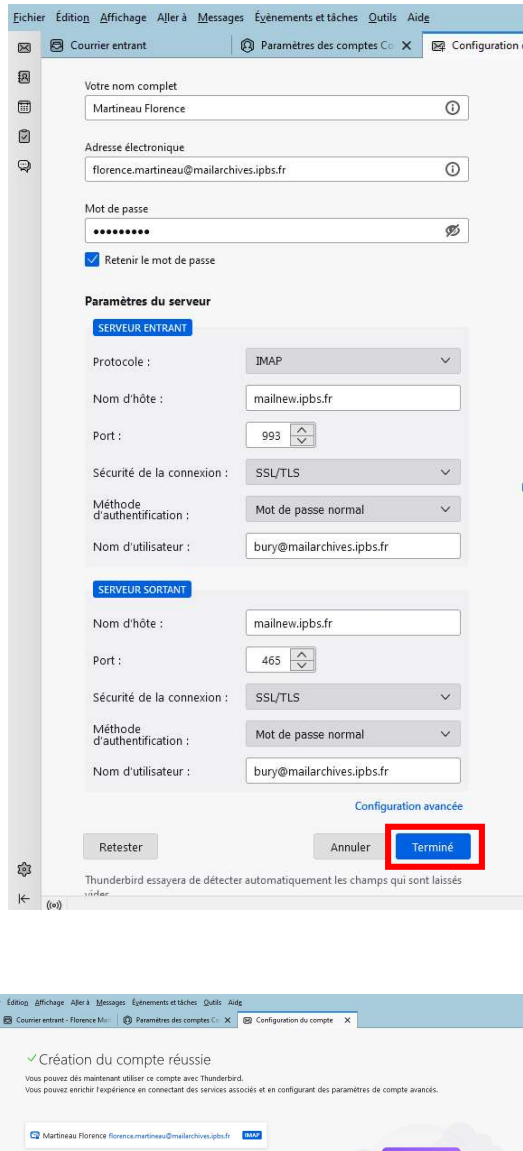

Puis cliquer sur Terminé.

Vous disposez maintenant sous Thunderbird de deux comptes :

- Un compte pour les mails
- Un compte pour archiver tous vos emails

Attention si vous disposiez de mails locaux dans Thunderbird, il est fortement recommandé de les copier sur ce nouvel espace pour que vos mails soient sauvegardés. Par contre ne copier pas tous vos mails d'un seul coup mais par paquet de 200 maximum ! Choisissez l'option copier vers et non déplacer vers. Puis une fois que les mails sont bien copiés et présents dans Archives vous effacerez les mails originaux.

pte wo Chiffrement de bout en bou Aiout d'une signature  $\overline{\mathbf{V}}$  Téléchargement de dictionna

ie connecter à vos services liés

.<br>Inter à un carnet d'adresses i DAD **ER** Se connecter à un agenda distant

 $\begin{tabular}{|c|c|} \hline \multicolumn{3}{|c|}{Terminer} \hline \end{tabular}$ 

**D** same